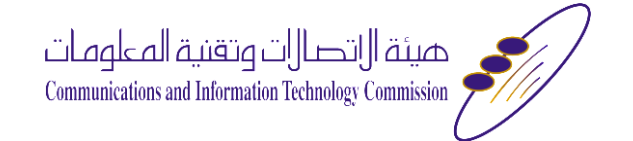

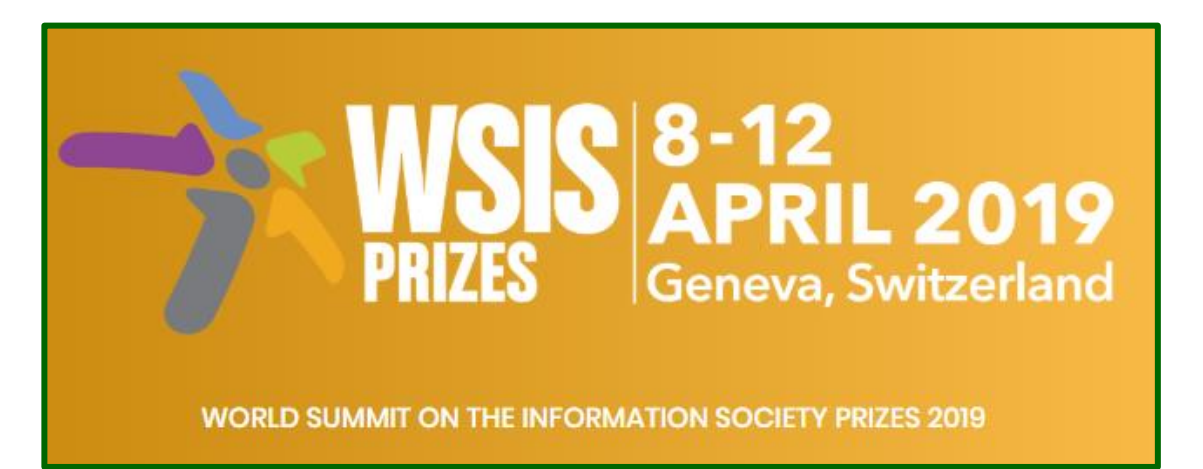

**شرح لكيفية التصويت على مشاريع القمة العاملية ملجتمع املعلومات لعام 2019م**

# مالحظات قبل بدء

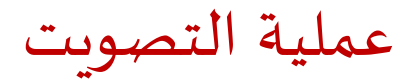

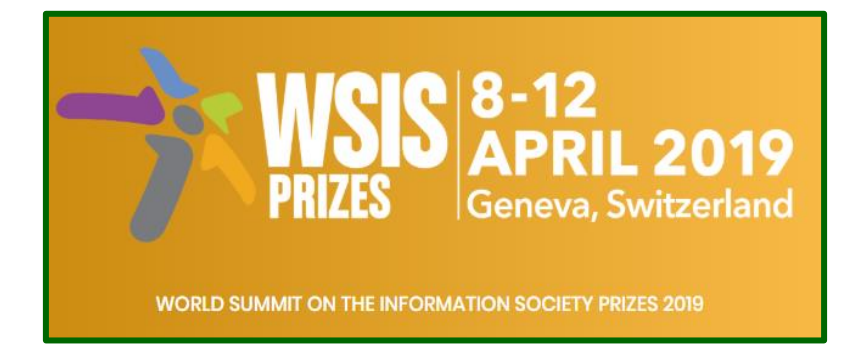

- يمكن التصويت ملشروع واحد فقط في كل فئة من الفئات ال .18 يشترط على املشارك في التصويت بأن يصوت على جميع الفئات الـ ,18 وذلك كشرط الحتساب األصوات التي أدلى بها. ♦ لا يشـترط اكمال عمليـة التصويت من دخـول واحـد على الموقـع الالكتروني، وإنمـا يمكن الـدخول عـدة مـرات لإنهاء عمليـة التصويت.
- ♦ يجب مراعاة أنك بمجرد التصويت على مشروع من المشاريع في فئة محددة، فإنـه سيتم حـذف تلك الفئـة ولا يمكن تغيير التصويت فيما بعد.

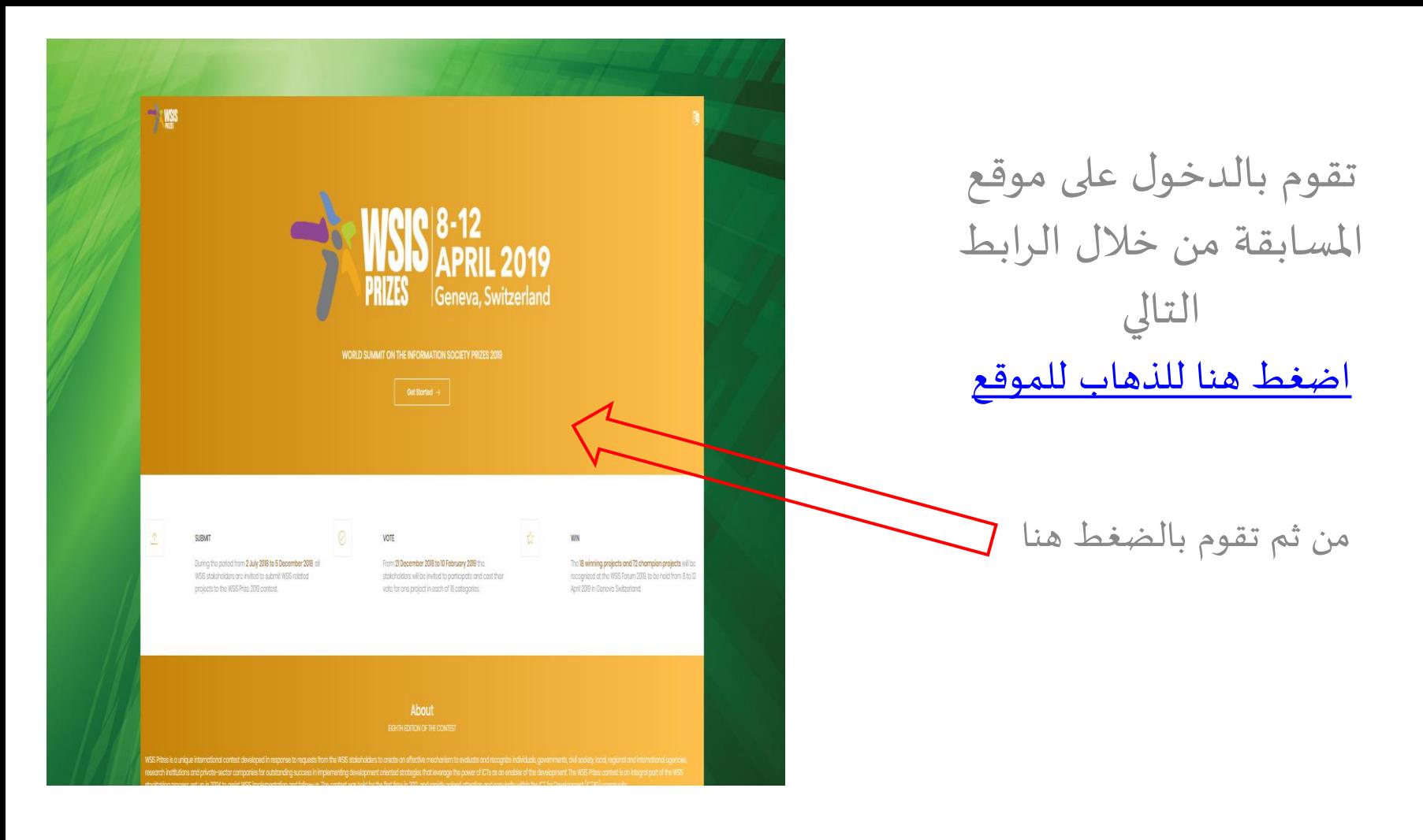

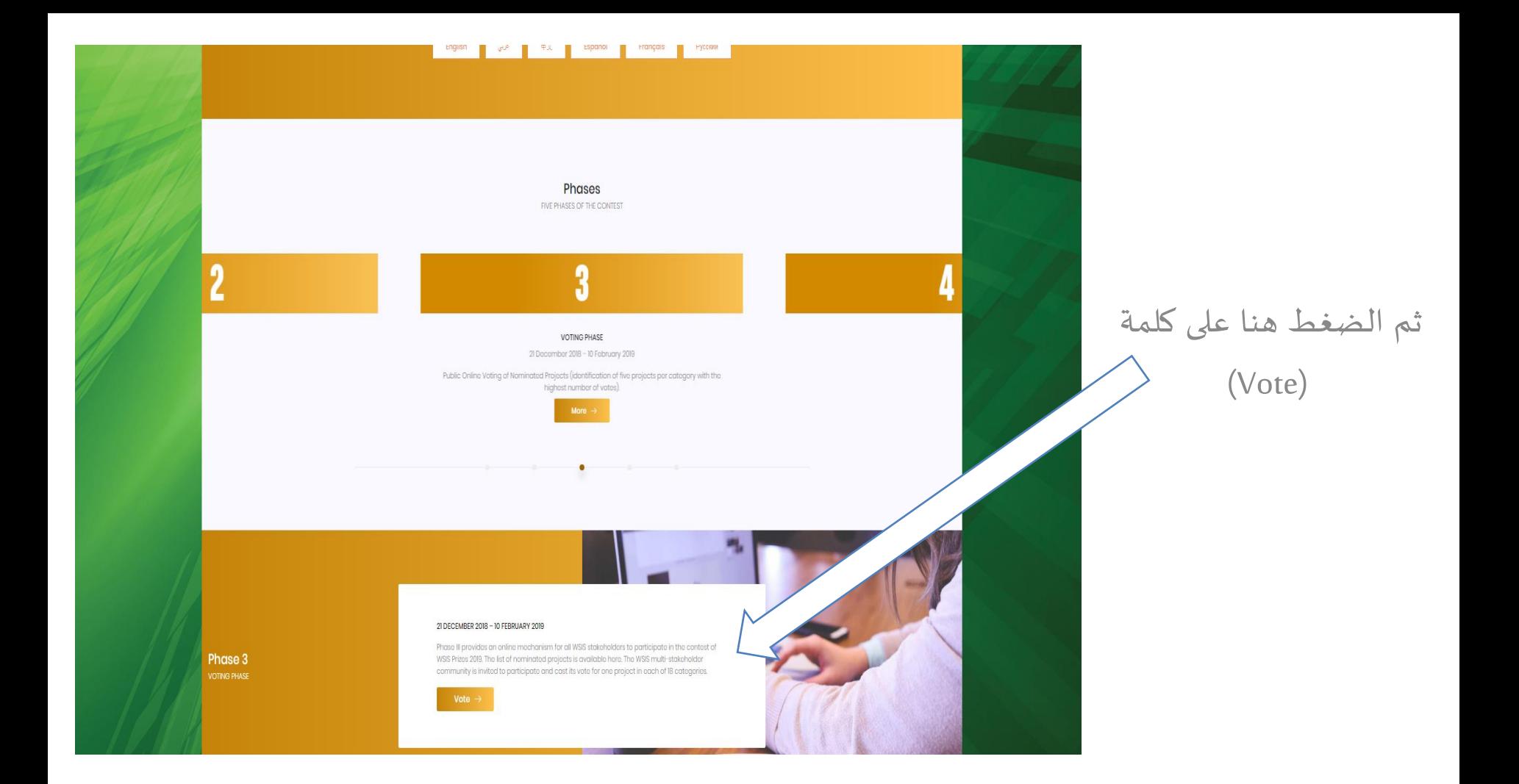

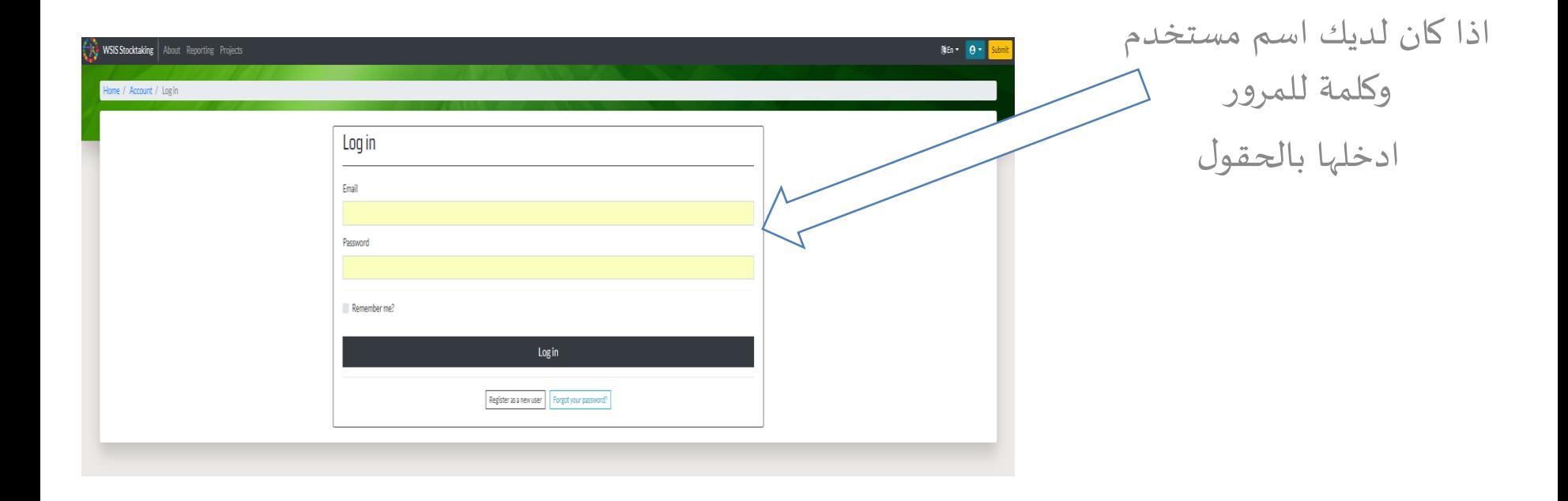

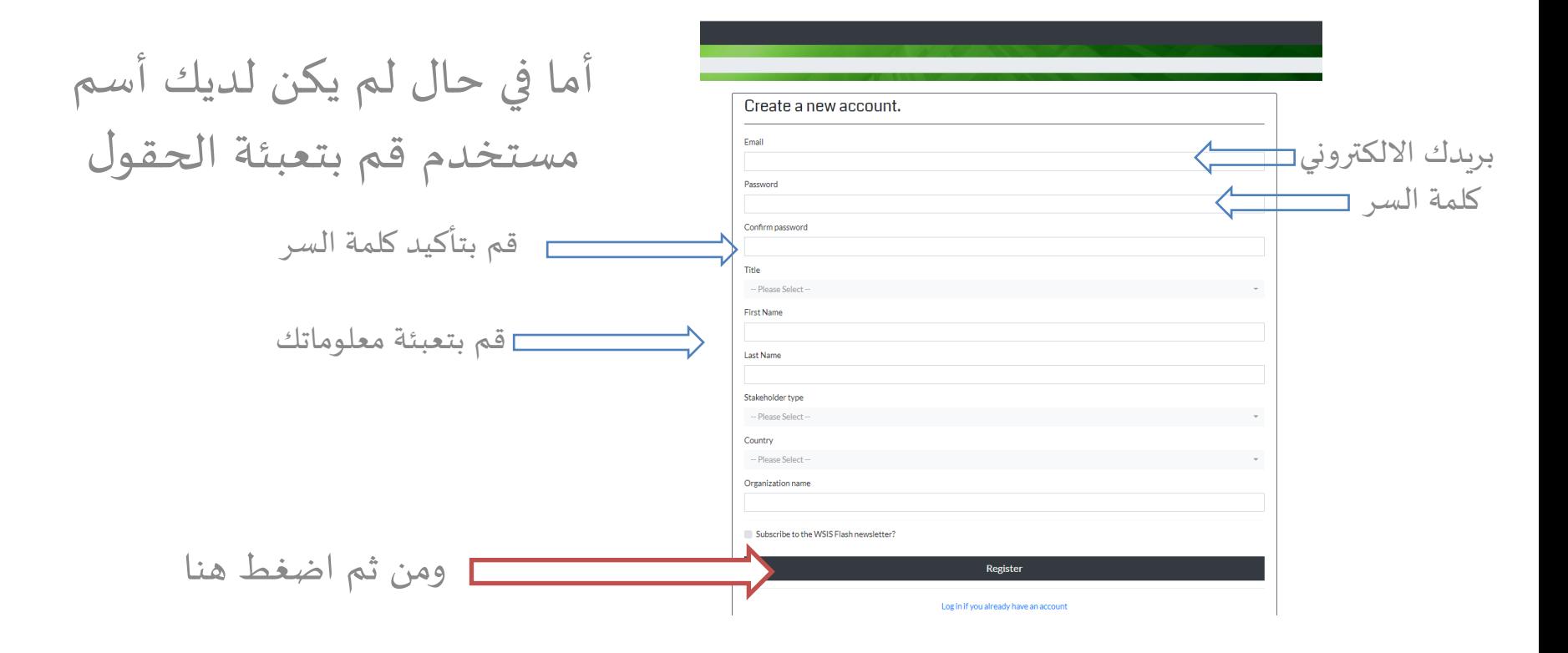

### قم بالدخول على بربدك الإلكتروني المستخدم في عملية التسجيل

### قم بفتح البريد الالكتروني المرسل من منظمي الجائزة، والضغط على الرابط المخصص لتأكيد عملية التسحيل

Dear Mr. abdullah ...

Thank you for signing up for a WSIS Stocktaking website account.

To complete the registration process please click on the confirmation link below to confirm your email address.

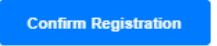

If you haven't signed up for a WSIS Stocktaking website account, then please ignore this e-mail.

Best Regards.

WSIS Team

WSIS Stocktaking Process

سوف تظهر لك الرسالة الموجودة بالأسفل

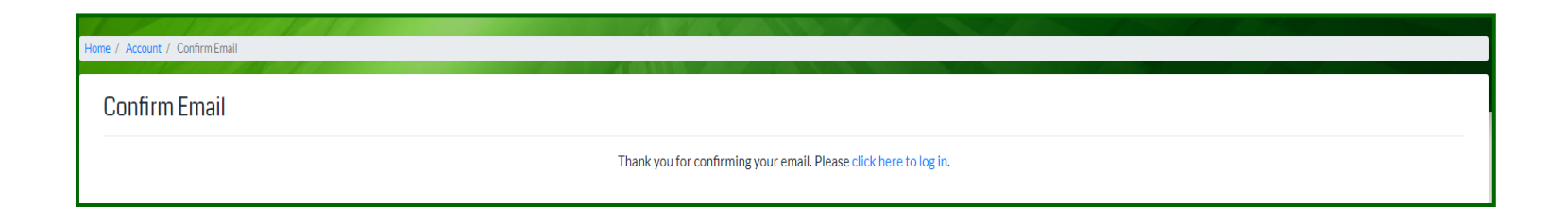

اذهب للموقع الالكتروني من جديد وأدخل اسم المستخدم وكلمة المرور، وابدأ عملية التصويت.

### **Rules and Guidelines**

#### **Rules and guidelines for submission phase**

#### **Nomination criteria**

#### **Rules and guidelines for voting phase**

- 
- . Only registered members of the WSIS Stocktoking Platform (STK) with requested complete information may vote for/appreciate a project. The information should contain organization details: name, type, country and user deta
- 
- 
- 
- Stakeholders should complete the voting process by voting in each category (in total 18).
- WSIS Stocktaking reserves the right to use the entity (organization) details submitted by stakeholders.

E My Votes | E Nominated Projects | © My account O Log off

### **Voting Form**

#### Category 1 - AL CI. The role of governments and all stakeholders in the promotion of ICTs for development (52 Projects)

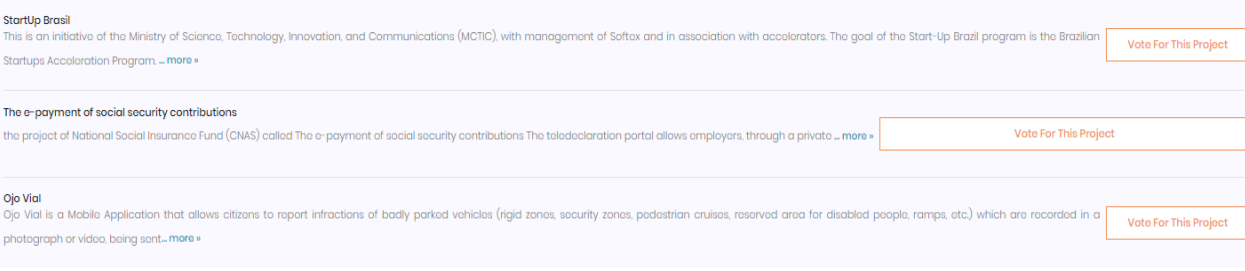

## بعد الدخول على صفحة التصويت قم بإتباع الخطوات التالية لإتمام عملية التصوبت

ستظهر الفئة التي ترغب في التصويت على احد مشاريعها مستعيناً بقائمة مشاريع المملكة المرفقة بالبريد الالكتروني المرسل لك.

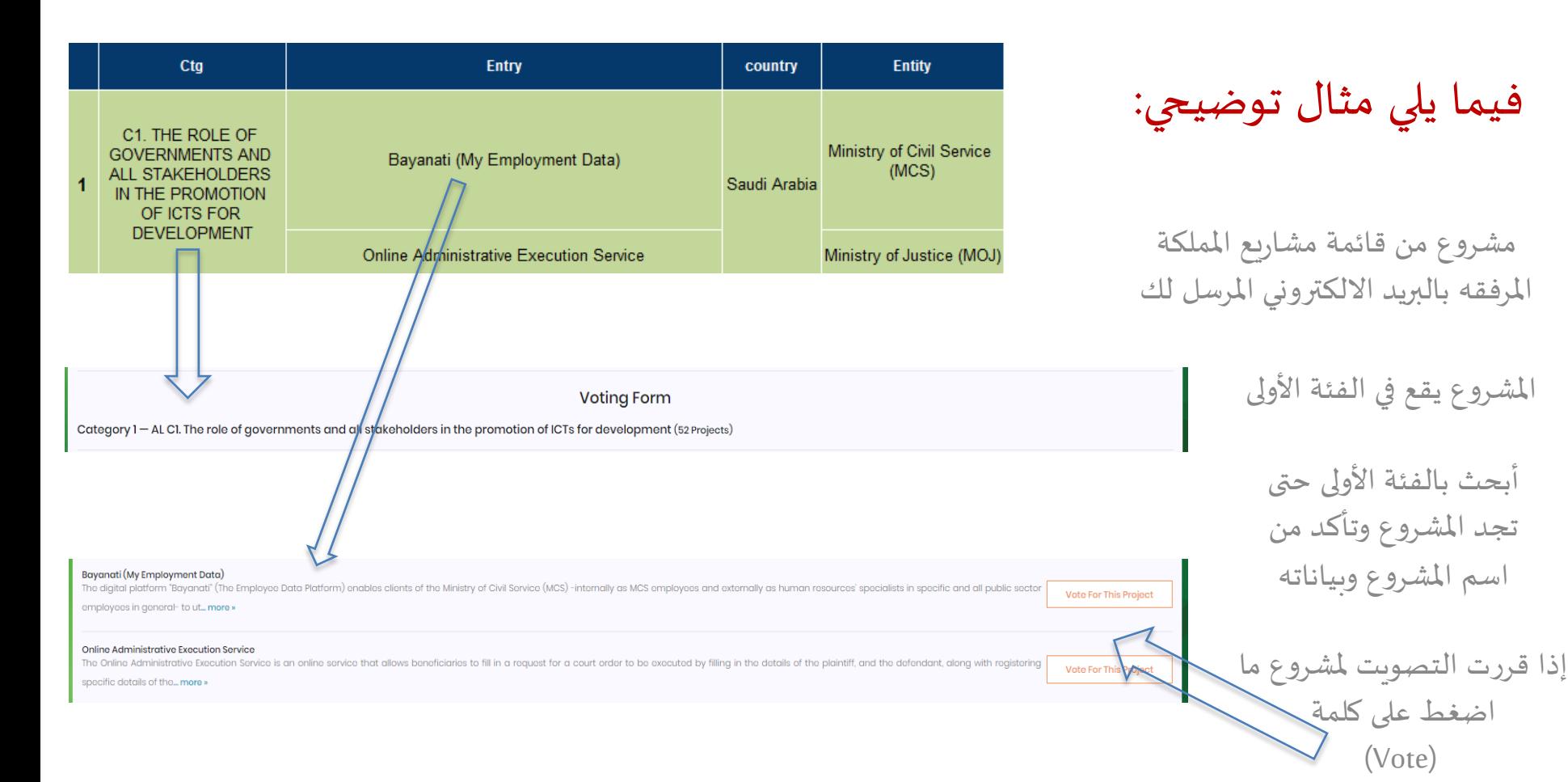

بعد التصويت على أحد املشاريع من فئة معينة, فإن حسس سيتم حذف هذه الفئة واالنتقال إلى الفئة التالية

> ولا يمكن تغيير التصويت فيما بعد

Category 2 - AL C2. Information and communication infrastructure (96 Projects)

**Voting Form** 

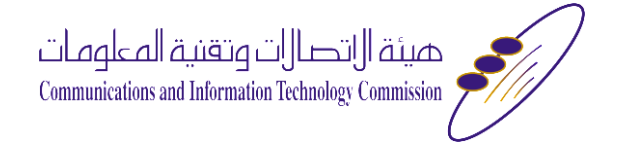

# **لدعمكم مشاريع اململكة شكراً**